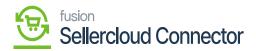

# Batch Processes

The Batch process refers to data sync based on the filter's selection from Acumatica to SellerCloud Connector, when there is a failure or sync outage occurs.

To access the Batch Processes, you need to click on the **[Acumatica]** on the left panel of the screen and the Batch Process will appear.

| ٩                                    | Search Q                                                                                       |                                                                              |                                                                                   | Revision Two Products<br>Products Wholesale                       | 11/15/2023<br>3:28 AM | 0 | 💄 admi  | n admin 🦄 |
|--------------------------------------|------------------------------------------------------------------------------------------------|------------------------------------------------------------------------------|-----------------------------------------------------------------------------------|-------------------------------------------------------------------|-----------------------|---|---------|-----------|
| Finance                              | Commerce Connector                                                                             |                                                                              |                                                                                   |                                                                   |                       |   | <u></u> |           |
| S<br>Banking<br>Dayables<br>Payables | Configuration<br>Common Configuration<br>Connector Configurations<br>Initialization<br>License | APIS<br>Product Schema<br>Category Schema<br>Customer Schema<br>Product Data | Real Time-Processes<br>Master Data Sync<br>Product<br>Template Items<br>Kit Items | Batch Processes<br>Master Data<br>Product<br>Category<br>Customer |                       |   |         |           |
| Sales Orders                         | Refresh Token<br>Substitute Lists<br>Schema Management                                         | Category Data<br>Customer Data<br>Order Data                                 | Pricing<br>Inventory<br>Sales Prices<br>Category                                  | Sales Order<br>Shipment<br>Involce                                |                       |   |         |           |
| Purchases                            | Product<br>Category<br>Customer                                                                |                                                                              | Customer<br>Customer Contact<br>Customer Locations                                | Report<br>Logs                                                    |                       |   |         |           |
| Dashboards                           |                                                                                                |                                                                              | Order<br>Order Status<br>Shipment                                                 |                                                                   |                       |   |         |           |
| Sellercloud<br>Connector             |                                                                                                |                                                                              | Invoice<br>Entitiy Delete Action<br>Clear Logs                                    |                                                                   |                       |   |         |           |
| More Items                           |                                                                                                |                                                                              | Import Entity Sync<br>Import Entities                                             |                                                                   |                       |   |         |           |

Batch Processes

The batch process includes the following:

- $\circ$  Customer
- $\circ$  Shipment
- Invoice

#### **Customer:**

To access the customer batch process in Acumatica, click on the Commerce Connector on the left panel and click on Customer.

- Search for the customer ID.
- Select Sync Data from the drop-down menu:

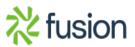

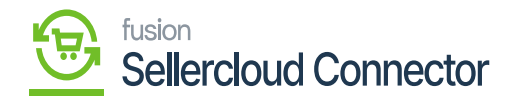

| ٩                     | Search Q                                                                                        |                                                            |                         | Revision Two Products<br>Products Wholesale | 12/7/2023<br>11.29 PM | 0 🕹         | admin admin 🗸      |
|-----------------------|-------------------------------------------------------------------------------------------------|------------------------------------------------------------|-------------------------|---------------------------------------------|-----------------------|-------------|--------------------|
| Finance               | Customer                                                                                        |                                                            |                         |                                             |                       | CUSTOMIZ    | TATION TOOLS -     |
| \$                    | PROCESS PROCESS ALL 🖒 🗸                                                                         |                                                            |                         |                                             |                       |             |                    |
| Banking<br>Payables   | ConnectorID:  Sync Data: Select Filter By Dates Filter By Customer Data Filter By Customer Data |                                                            |                         |                                             |                       |             |                    |
| Receivables           | Filter By Specific Location Data                                                                | r (                                                        |                         |                                             |                       |             |                    |
| Sales Orders          | Please upload an excel file with the first column containing the en                             | Rity Id's and first row containing header as 'CustomerID'. |                         |                                             |                       |             |                    |
| Purchases             | LOAD RESET FILTER                                                                               |                                                            |                         |                                             |                       | All Records | • 7                |
|                       | CustomerID Customer Class                                                                       | Contact ID Display Name                                    | Location ID Location CD | O Country                                   | City                  | CurrencyID  | Terms              |
| Dashboards            |                                                                                                 |                                                            |                         |                                             |                       |             |                    |
| Commerce<br>Connector |                                                                                                 | No records found.<br>Try to modify parameters above t      | to see records here.    |                                             |                       |             |                    |
| Convector             |                                                                                                 |                                                            |                         |                                             |                       |             |                    |
| <br>More literns      |                                                                                                 |                                                            |                         |                                             |                       |             |                    |
| >                     |                                                                                                 |                                                            |                         |                                             |                       |             | <b>،</b><br>د > کا |

# Customer

The Customer batch process screen will have multiple filters. You need to check at least one of the filters and then click on the **[Load**] button. You can use the following filters.

- Filters By date (Checkbox)
- $\circ~$  Filter by Customer Classes (Checkbox)
- $\circ\,$  Filter by Specific Customer (Checkbox)

# Shipment:

To access the Shipment in Batch Process in Acumatica, click on the Commerce Connector on the left panel and click on Shipment.

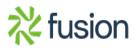

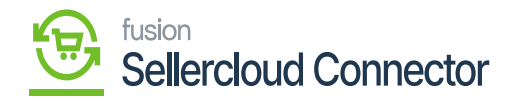

| ٩                          | Search                                                                                                    | ৎ গু                |               |            |                                 |           |                     |             | Revision Two Products<br>Products Wholesale | ✓ 12/7/2023<br>11:41 PM | ' v 💿 | 💄 admir       | n admin 🗸 |
|----------------------------|----------------------------------------------------------------------------------------------------|---------------------|---------------|------------|---------------------------------|-----------|---------------------|-------------|---------------------------------------------|-------------------------|-------|---------------|-----------|
| Finance                    | Shipment                                                                                                    |                     |               |            |                                 |           |                     |             |                                             |                         |       | CUSTOMIZATION | TOOLS -   |
| Ş                          | O PROCESS F                                                                                                    | PROCESS ALL 🖒 🗸     | H 🛛 Y         |            |                                 |           |                     |             |                                             |                         |       |               |           |
| Eanking<br>Payables<br>(+) |                                                                                                    | BROWSE Or Shipments |               |            |                                 |           |                     |             |                                             |                         |       |               |           |
| Receivables                | Please upload an excel file with the first column containing the entity Id's and first row containing header as 'ShipmentNbr'. |                     |               |            |                                 |           |                     |             |                                             |                         |       |               |           |
| Sales Orders               | B ShipmentNbr                                                                                                    | OrderNbr            | magent: Custo | mer Statur | s Shipment<br>Date              | Operation | Warehouse<br>ID     | Shipped Qty | Shipped Created<br>Weight Date Time         |                         |       |               |           |
| Purchases                  |                                                                                                    |                     |               |            |                                 |           |                     |             |                                             |                         |       |               |           |
| Dashboards                 |                                                                                                    |                     |               |            |                                 |           |                     |             |                                             |                         |       |               |           |
| Q<br>Connector             |                                                                                                    |                     |               |            | No records t<br>Try to modify p |           | to see records here |             |                                             |                         |       |               |           |
| Connector                  |                                                                                                    |                     |               |            |                                 |           |                     |             |                                             |                         |       |               |           |
| More Items                 |                                                                                                    |                     |               |            |                                 |           |                     |             |                                             |                         |       |               |           |
| >                          |                                                                                                    |                     |               |            |                                 |           |                     |             |                                             |                         |       | 1¢ (          | > >       |

### Shipment

You will have the following filters.

- Filter by Dates (Checkbox)
- Filter by Order Types (Checkbox)
- Filter by Shipment (Checkbox)/ Browse or Shipment (Textbox)

After choosing any of the filters you need to click on Load. The records will appear on the grid. Upon clicking on the [Process All] with a single click all the data will be synced to Commerce Connector.

#### Invoice:

To access the Invoice in Batch Process in Acumatica, click on the Commerce Connector on the left panel and click on Shipment.

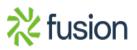

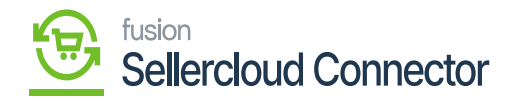

| ٩                   | Search Q                                                                                                    | Revision Two Products<br>Products Wholesale | 12/7/2023<br>11:56 PM | 0           | 💄 admin     | admin 🗸 |
|---------------------|----------------------------------------------------------------------------------------------------|---------------------------------------------|-----------------------|-------------|-------------|---------|
| Finance             | Invoice                                                                                                    |                                             |                       | CU          | STOMIZATION | TOOLS . |
| s                   | ා process process all  ් v                                                                                                    |                                             |                       |             |             |         |
| Banking<br>Payables | ConnectorID: D Fitter By Invoice Status                                                                                                    |                                             |                       |             |             |         |
| (+)<br>Receivables  | Filter By Specific Customers BROWSE Or Customers:                                                                                                    |                                             |                       |             |             |         |
| Sales Orders        | Please upload an excel file with the first column containing the entity Id's and first row containing header as 'Customer'.<br>Filter By Invoice Nor BROWSE Or Invoice Nors: |                                             |                       |             |             |         |
| Purchases           | Please upload an excel file with the first column containing the entity ld's and first row containing header as 'InvoiceNbr'.                                                |                                             |                       |             |             |         |
| Co.                 | LOAD RESET FILTER                                                                                                    |                                             |                       |             |             |         |
|                     | O     H     Impose Type     Invoice Ntr     Status     Impose Date     Customer                                                                                              | Invoice Total LastModifiedDateTime          |                       | All Records |             | • 7     |
| Dashboards          |                                                                                                    |                                             |                       |             |             |         |
| Connector           | No records found.<br>Try to modify parameters above to see records here.                                                                                                    |                                             |                       |             |             |         |
| Hore Rems           |                                                                                                    |                                             |                       |             |             |         |
| >                   |                                                                                                    |                                             |                       |             | < <         | > $>$   |

Invoice

You will have the following filters.

- Filter by Dates (Checkbox)
- Filter by Invoice Status (Checkbox)
- Filter by Specific Customer (Checkbox)/ Browse or Customer (Textbox)
- Filter by Invoice Nbr (Checkbox)/ Browse or Invoice Nbrs (Textbox)

After choosing any of the filters you need to click on Load. The records will appear on the grid. Upon clicking on the [Process All] with a single click all the data will be synced to Commerce Connector.

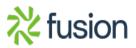